# **BAHASA, METODE DAN STRUKTUR PROGRAM CNC (Aplikasi untuk Mesin Bubut CNC)**

Memrogram mesin NC/CNC adalah memasukan data ke komputer mesin NC/CNC dengan bahasa yang dapat dipahami dan dimengerti oleh mesin. Bahasa yang dipakai berupa bahasa numerik yaitu bahasa gabungan huruf dan angka. Untuk melaksanakan perintah jalannya gerakan alat potong guna mencapai tujuan yang diinginkan, diperlukan bahasa pemrograman berupa kode-kode dalam bentuk huruf dan angka serta metode pemrograman.

#### **A. Mengenal dasar bagian-bagian program mesin CNC**

Dasar bagian-bagian program mesin CNC terdiri dari 2 bagian,yaitu bahasa pemrograman dan metode pemrograman.

#### **1. Bahasa pemrograman**

Pemrograman dengan mesin CNC, dapat dilakukan dengan 2 macam cara, yaitu

a. Pemrograman manual

Pemrograman dengan cara manual adalah pemrogaman dengan cara memasukan data ke mesin dengan mengetik tombol-tombol masukan data melalui keyboard yang terdapat pada pengendali mesin.

b. Pemrograman otomatis

Pemrograman otomatis adalah pemrograman dengan memasukan data ke mesin melalui perangkat lunak (disket, kaset, dan flesdisk, serta interface 232) melalui kontak layanan kaset yang tersedia pada panel pengendali mesin.

Pemrograman ini menggunakan bahasa numerik yang dikenal dengan nama bahasa kode yang telah distandarisasi oleh DIN dan ISO. Kode bahasa yang dimasukan ke mesin dapat berupa kode G, kode M dan kode A. Pada tabel 1. terlihat tabel kode-kode pemrograman,

| <b>Kode Fungsi</b>  | Fungsi dan kegunaan                                              |
|---------------------|------------------------------------------------------------------|
| Kode fungsi G<br>a. |                                                                  |
| G00                 | Perintah gerakan cepat tanpa penyayatan                          |
| G <sub>01</sub>     | Perintah gerakan sayat linear lurus, melintang dan tirus.        |
| G02                 | Gerakan perintah interpolasi melingkar searah jarum jam.         |
| G03                 | Gerakan perintah interpolasi melingkar berlawanan arah jarum jam |
| G <sub>04</sub>     | Perintah waktu tinggal diam.                                     |
| G21                 | Perintah pembuatan blok kosong/kantong                           |
| G24                 | Perintah penetapan radius                                        |
| G25                 | Perintah pemanggilan program subrutin/subprogram.                |
| G27                 | Perintah melompat ke nomor blok program                          |
| G33                 | Perintah pemotongan ulir tunggal                                 |
| G64                 | Perintah mematikan motor asutan/step motor                       |
| G65                 | Perintah pelayanan disket atau kaset                             |
| G66                 | Perintah pelayanan dengan komputer (external programming         |
|                     | system)                                                          |
| G73                 | Perintah siklus pengeboran dengan pemutusan tatal                |
| G78                 | Perintah siklus penyayatan ulir                                  |
| G81                 | Perintah siklus pengeboran langsung                              |
| G82                 | Perintah siklus pengeboran dengan waktu tinggal diam             |
| G83                 | Perintah siklus pengeboran dengan penarikan tatal                |
| G84                 | Perintah siklus pembubutan memanjang                             |
| G85                 | Perintah siklus pereameran                                       |
| G86                 | Perintah siklus pemotongan alur                                  |
| G88                 | Perintah siklus pembubutan melintang                             |
| G89                 | Perintah siklus pereameran dengan waktu tinggal diam             |
| G90                 | Perintah program harga absolut                                   |
| G91                 | Perintah program harga inkrimental                               |
| G92                 | Perintah penetapan titik awal absolut                            |

Tabel 1. Fungsi dan Kegunaan tombol masukan data dari fungsi G, M dan A

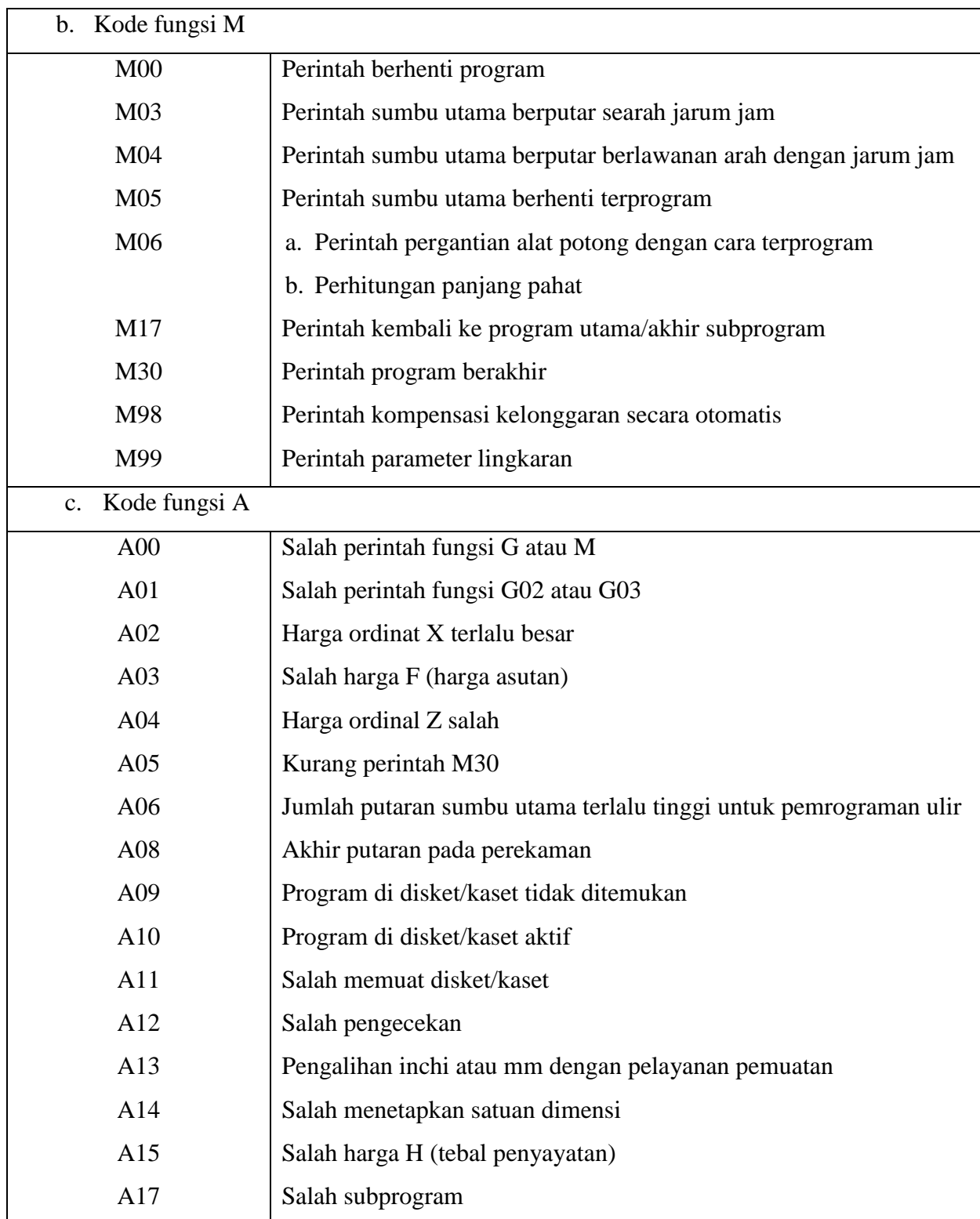

Untuk menghapus tanda alarm yang ditampilkan pada layar monitor tekan tombol INP + REV secara bersamaan. Tanda alarm akan hilang pada layar monitor dan perbaiki data masukan yang salah.

## **2. Metode pemrograman**

Metode pemrograman yang digunakan dalam mesin CNC yaitu

a. Metode Inkrimental

Adalah suatu metode pemrograman dimana titik referensinya selalu berubah, yaitu titik terakhir yang dituju menjadi titik referensi baru untuk ukuran berikutnya. Untuk lebih jelasnya lihat gambar berikut ini :

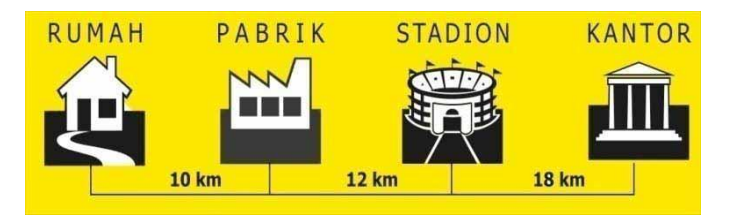

Gambar1. Skema metode Inkrimental

b. Metode Absolut

Adalah suatu metode pemrograman dimana titik referensinya selalu tetap yaitu satu titik/tempat dijadikan referensi untuk semua ukuran berikutnya. Untuk lebih jelasnya lihat gambar di bawah ini.

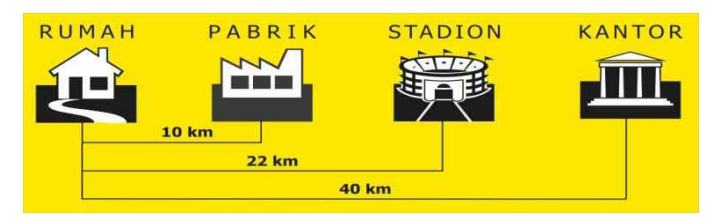

Gambar 2. Skema metode Absolut

#### **B. Menulis dasar program mesin CNC**

Penulisan dasar program mesin cnc ke dalam format program harus sesuai dengan struktur program yang telah ditetapkan. Format lembaran program dituliskan semua data untuk pengerjaan suatu benda kerja. Dibawah ini terlihat format lembar program.

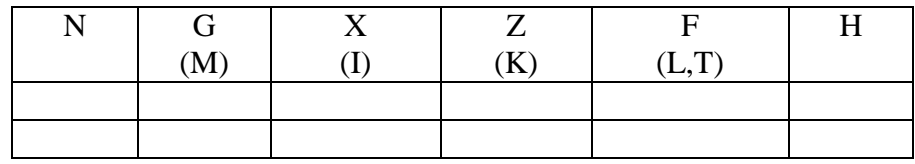

#### Gambar 3. Lembar Format Program

Keterangan:

N : Nomor blok

G/M: Kolom untuk perintah G/M

- X : Untuk menentukan besar/harga sumbu X
- Z : Untuk menentukan besar/harga sumbu Z
- F : Feed atau asutan
- H : Tebal penyayatan
- I : Kordinat titik pusat lingkaran dalam sumbu X pada masukan fungsi G02, dan G03
- K : Kordinat titik pusat lingkaran dalam sumbu Z pada masukan fungsi G02, dan G03
- L : Digunakan untuk mendukung fungsi G25 dan G27
- T : Kode tool yang dipakai

## **C. Aplikasi Fungsi G, dan M**

1. Fungsi G00

Perintah atau fungsi dengan sandi G 00 adalah perintah gerakan lurus, cepat, dan tidak menyayat. Penempatan fungsi ini pada kolom kedua, pada blok program. Untuk lebih jelas lihat gambar berikut :

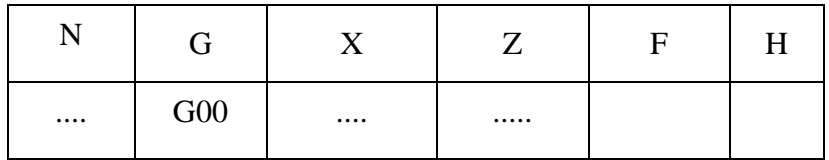

Gambar 4. Ilustrasi blok program fungsi G 00

## **Keterangan:**

- N : Nomor Blok
- G : Kolom input fungsi atau perintah
- X : Diameter yang dituju
- Z : Gerak memanjang
- F : Kecepatan langkah penyayatan
- H : Kedalaman penyayatan

Contoh:

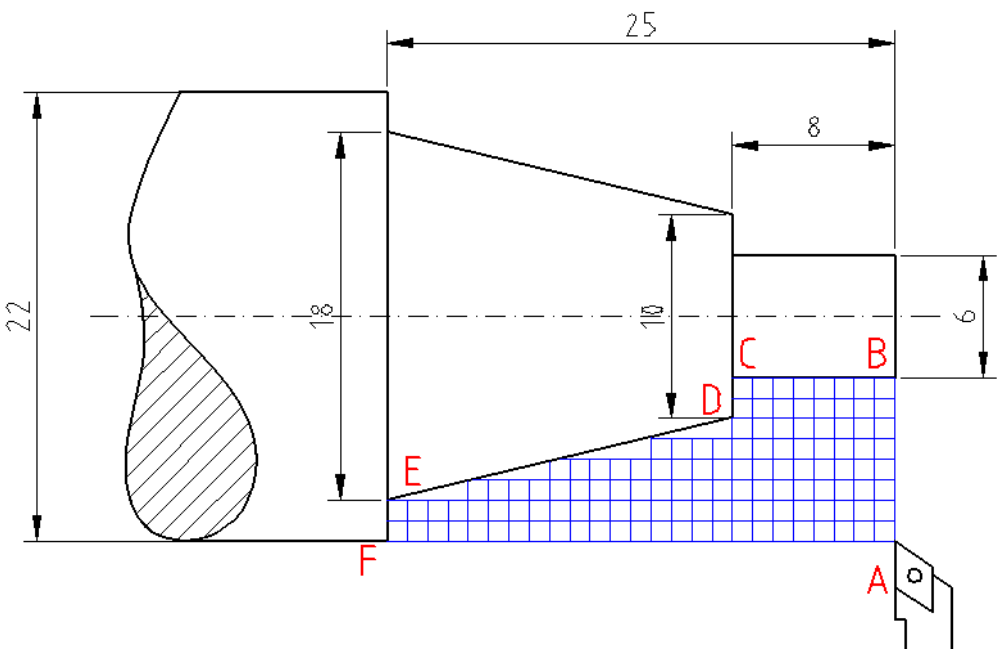

Gambar 5. Contoh gambar kerja simulasi G00.

Susunlah program simulasi plotter (tanpa benda kerja) mengikuti alur gerakan A-B-C-D-E-F-A. Program plotter dibuat dengan metode Absolut dan Incremental.

# **Metode Absolut**

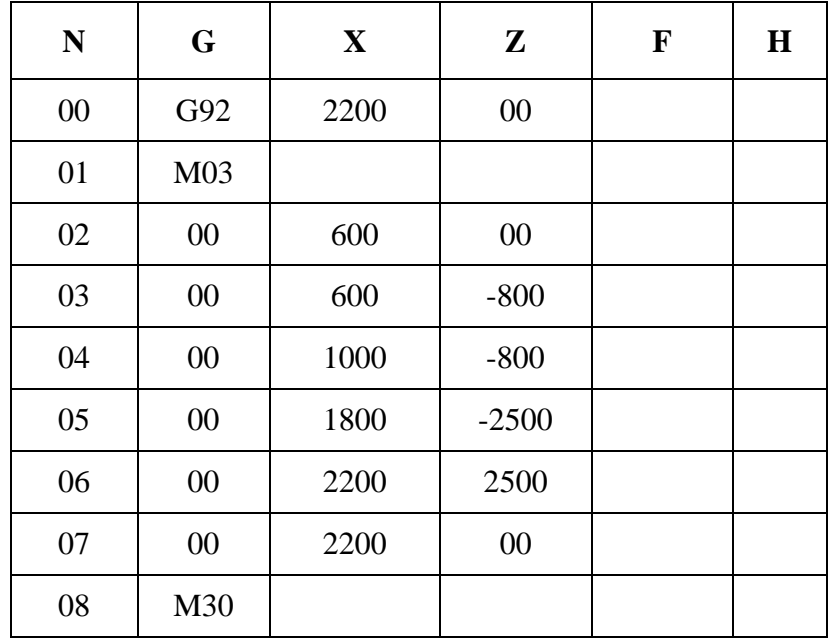

## **Metode Inkrimental**

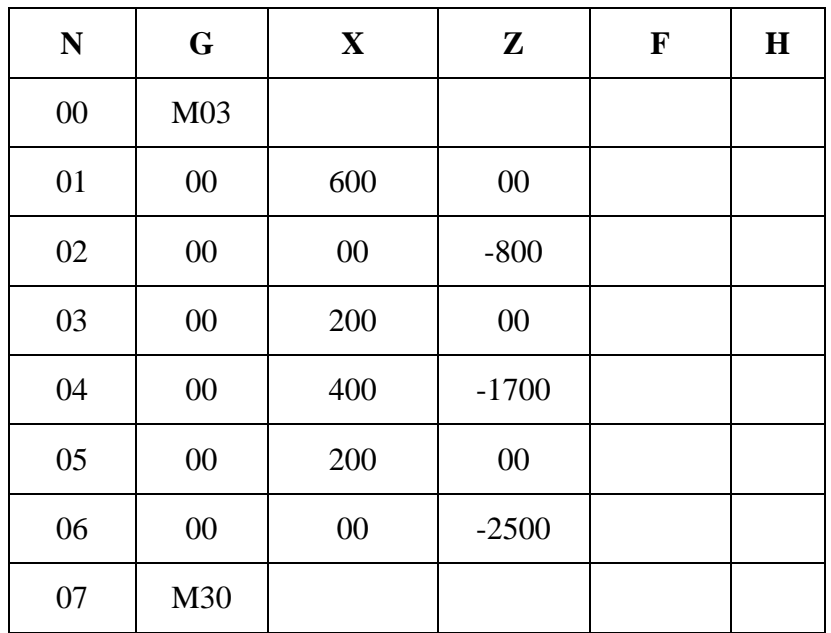

## **REFERENSI**

- Emco (1988), Petunjuk Pemrograman dan Pelayanan EMCO TU-2A, Austria: EMCO MAIER & Co.
- Frommer, Hans G. (1985). *Practical CNC-Training for Planning and Shop* (part2 : Examples and exercise). Germany: Hanser Publishers.
- Hayes, John H. (1985). *Practical CNC-Training for Planning and Shop* (part1; Fundamental). Germany: Hanser Publishers.
- Love, George, (1983), *The Theory and Practice of Metalwork* (thord edition), Terjemahan (Harun A.R.), Longmand Group Limited.

Pusztai, Joseph and Sava Michael, (1983). *Computer Numerical Control*. Virgina: Reston Publishing Company, Inc